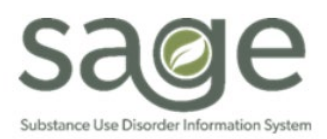

## **Procedure Auth Review Job Aid**

# Table of Contents

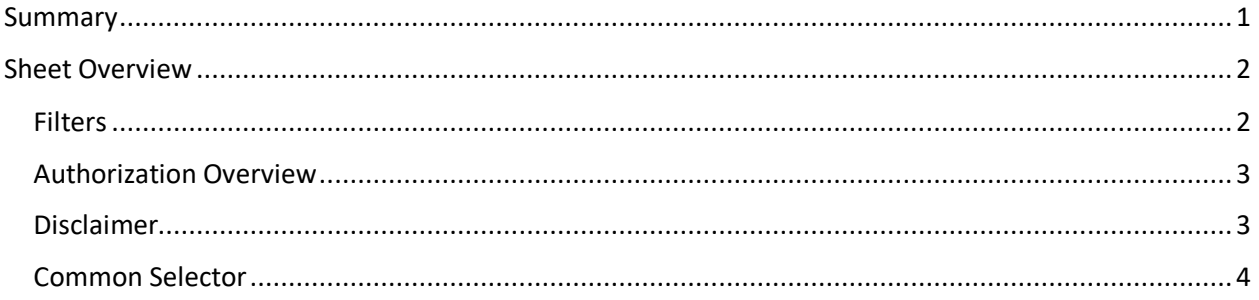

## <span id="page-0-0"></span>Summary

The Procedure Auth Review Sheet can be found in MSO KPI Dashboards 2.0 in the Community Section. It provides an overview of whether procedures have been billed against authorization numbers. This serves a few purposes. First, this sheet will provide an overview of the status by authorization. Secondly, it allows providers to know if an authorization has been billed against. This can be helpful to determine if a pending authorization has been billed against or if a correction to the authorization is needed, it will note how many services would need to get voided for the correction to occur. Thirdly, it is a troubleshooting tool for data discrepancies.

<span id="page-0-1"></span>MSO KPI has security measures to prevent users from viewing unauthorized data. This process is achieved through validation of various data point against a patient's authorization. If any data point is missing/incorrect, KPI suppresses data. Secondary Sage Users are more susceptible to data discrepancy issues due to entry errors in their 837P/I file submission. However, if there is a mapping issue within Sage, Primary Sage Users may also experience data discrepancy issues.

# Sheet Overview

No Protected Health Information (PHI) was used in the examples provided.

This sheet is comprised of four (4) sections: Filters, Authorization Overview, Disclaimers, and the Common Selector.

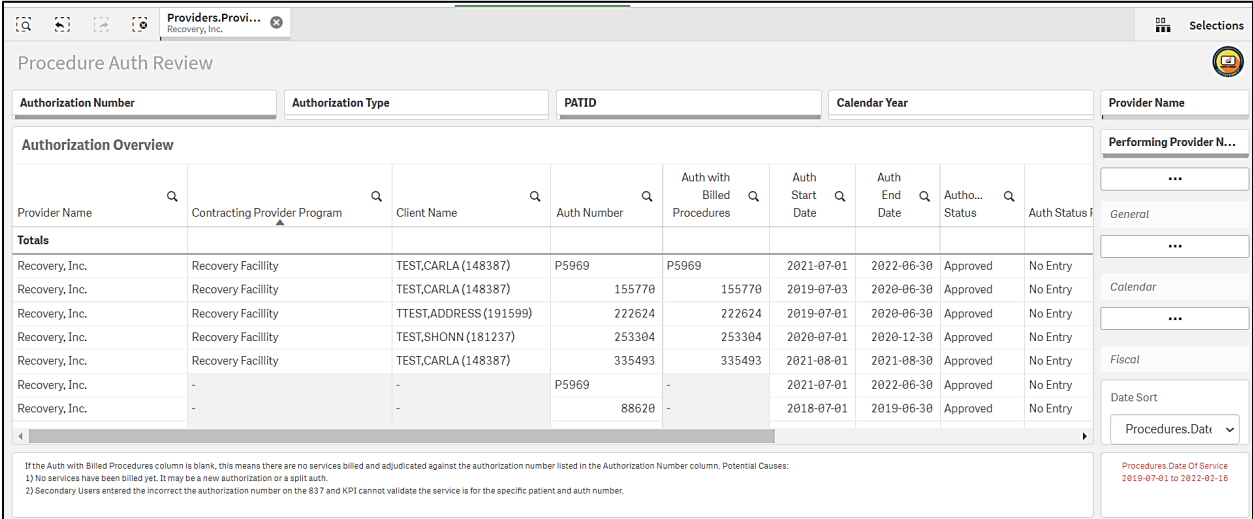

#### <span id="page-1-0"></span>Filters

There are four (4) filters from which to drill down your selections.

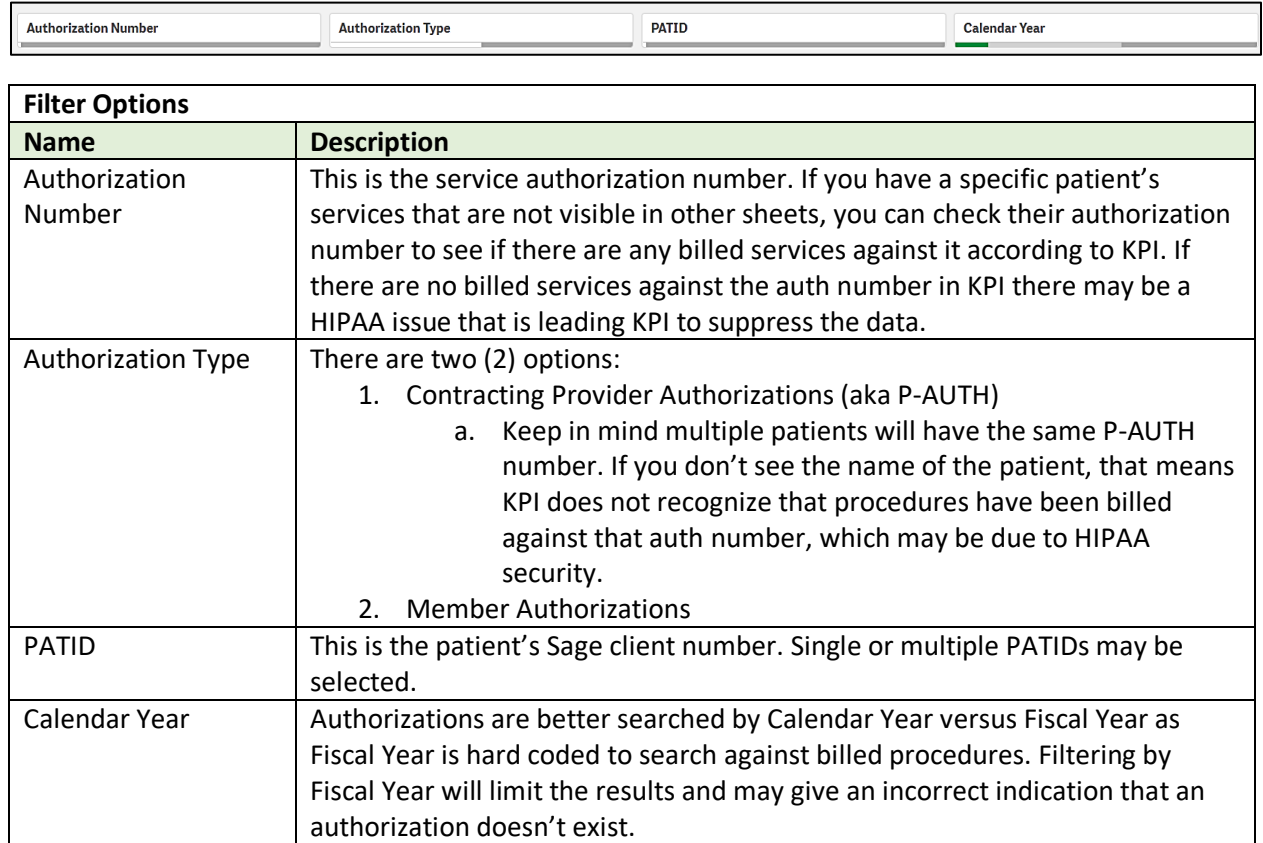

### <span id="page-2-0"></span>Authorization Overview

The Authorization Overview object is a table indicating whether procedures have been billed against an authorization number and how many. This table can help troubleshoot data discrepancies. It can also give providers an indication of how many services may need to be voided should corrections need to be made to the authorization itself.

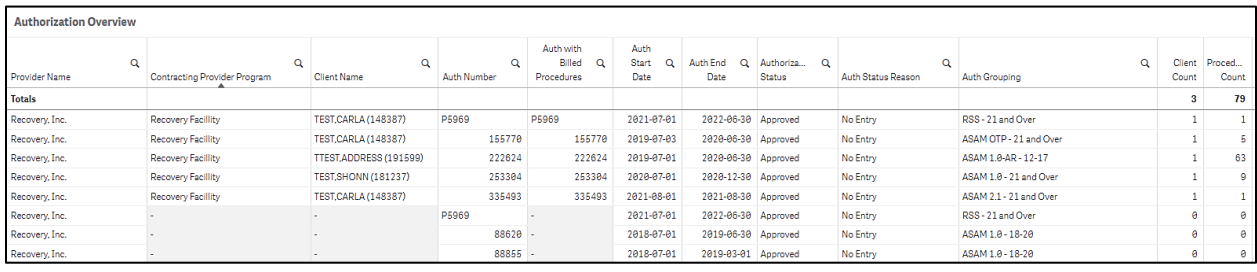

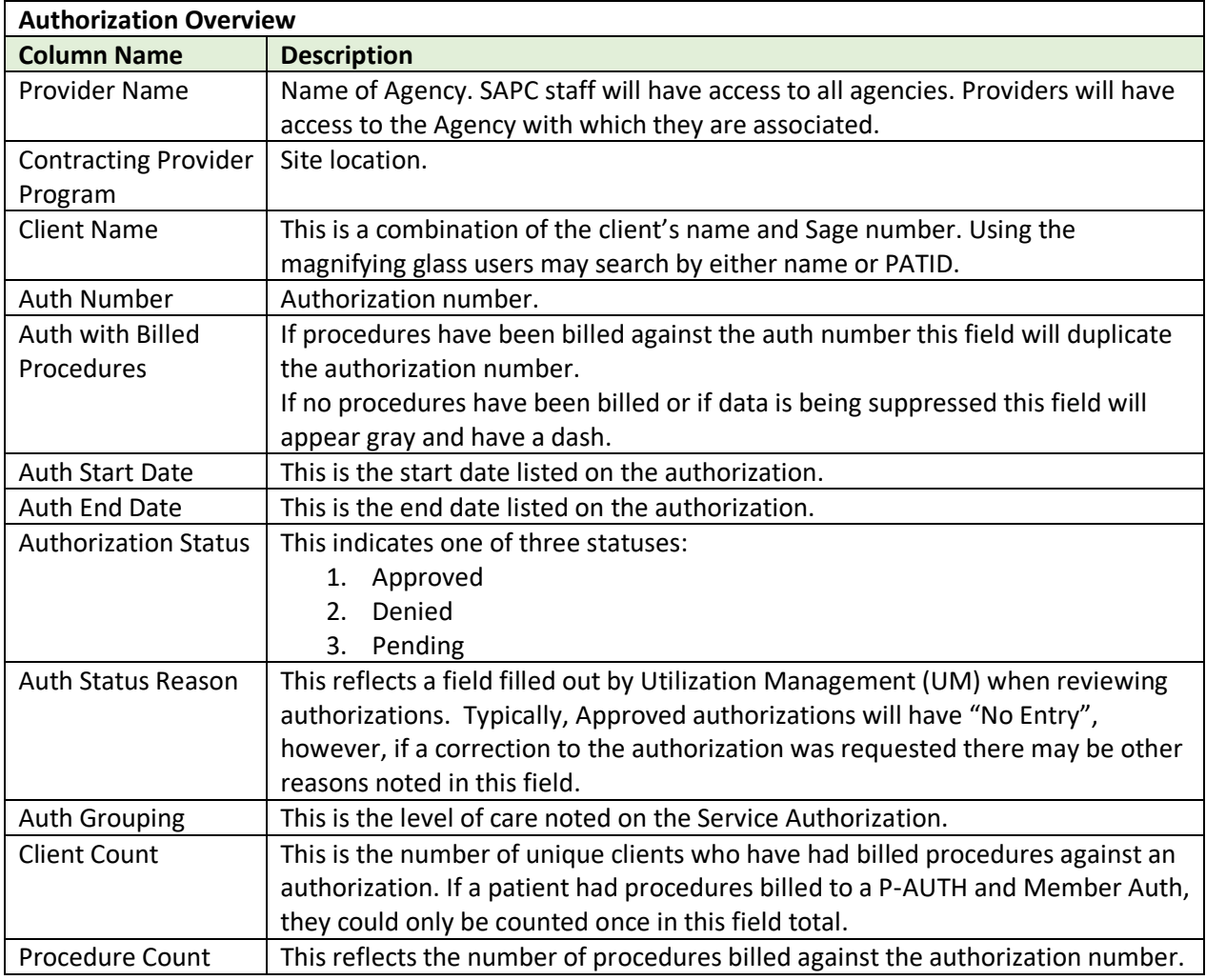

<span id="page-2-1"></span>Note that on the bottom three rows of the above Authorization Overview snip, multiple columns are grayed out. This is an indication that KPI does not have a record of a service being billed or billed

correctly against the authorization. If an adjudication of a service was received by the provider before the nightly load date (EOB, 835, visible in Sage Treatments), a help desk ticket should be opened to investigate the discrepancy.

#### Disclaimer

The text box object at the bottom of the sheet notes disclaimers as to why data may appear blank on the Authorization Overview object.

If the Auth with Billed Procedures column is blank, this means there are no services billed and adjudicated against the authorization number listed in the Authorization Number column. Potential Causes:

1) No services have been billed yet. It may be a new authorization or a split auth.

2) Secondary Users entered the incorrect the authorization number on the 837 and KPI cannot validate the service is for the specific patient and auth number.

#### <span id="page-3-0"></span>Common Selector

The right-hand side of the sheet has the common selectors which are available on most sheets. If additional drill down is needed, the common selector menu provides a shortcut to adding filters.

Within in each selector there are various field from which to choose for more specificity. The Common Selector options may be obstructed by the size of your screen, and they may need to be right clicked or hovered over the ellipses to see the available options.

**General** contains: Provider Name, Performing Provider Name, Procedure, Contracting Provider Program, Authorization Status, Authorization Type, Authorization Number, Claim ID, Contracting Provider Program Link, Client ID, and Client Status.

**Calendar Year** contains: Calendar Year, Calendar Quarter, Calendar Half, Month, Calendar Year-Half, Calendar Year-Quarter, Calendar Year-Month, Calendar Year-Week, Date.

**Fiscal Year** contains: Fiscal Year, Fiscal Half, Fiscal Quarter, Fiscal Year.Month Abbreviation, Fiscal Month number, Fiscal Year-Half, Fiscal Year-Month, Fiscal Year-Quarter.

**Date Sort:** This field defaults to Procedures.Date of Service on all Sheets. For the Procedure Auth Review Sheet, change it to Authorizations. Begin Date of Auth. This will provide a more accurate results based on the date of the auth and not based on when a procedure took place.

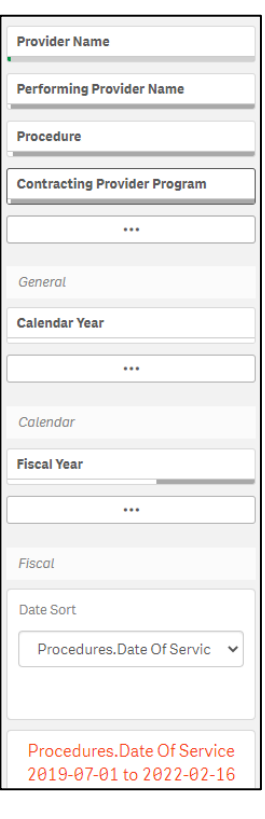

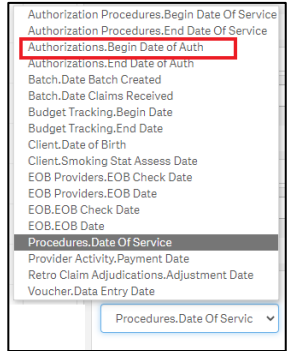